<span id="page-0-0"></span>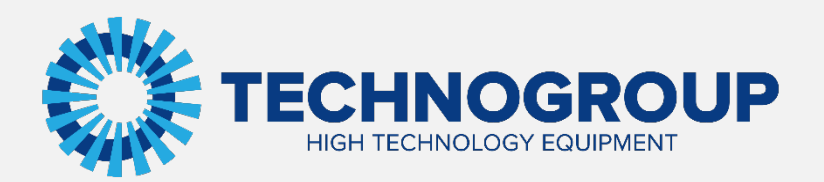

# **ИНСТРУКЦИЯ**

### **ПО ЭКСПЛУАТАЦИИ ПЛАТЫ РАСШИРЕНИЯ MODBUS TCP**

Информация, содержащаяся в инструкции, является объектом прав интеллектуальной собственности АО «Техногрупп» и предназначена исключительно для использования организацией, которой адресован этот документ.

m

### Содержание

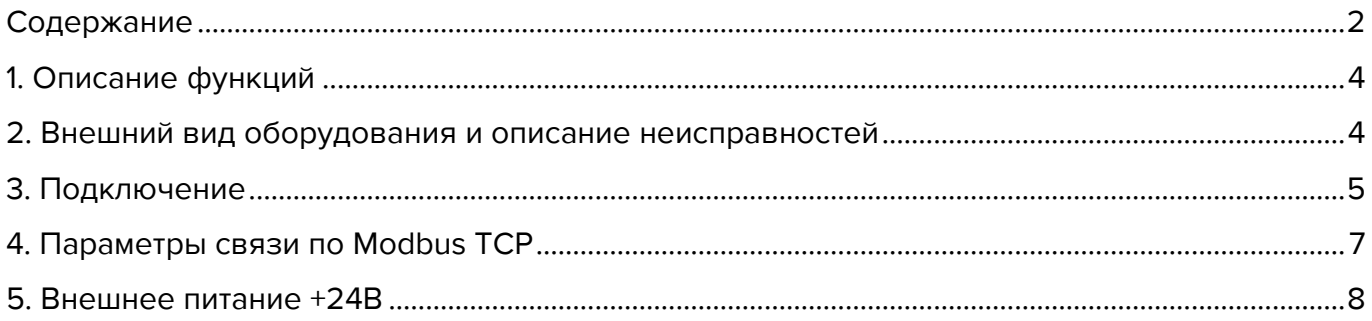

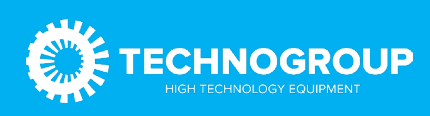

Данную плату можно использовать совместно с преобразователем частоты TG Drive серии TG910 для того, чтобы преобразователь частоты мог выполнять функции и принимать управление от промышленного сервера или контроллера по Ethernet Modbus TCP на стороне клиента. Перед применением платы внимательно ознакомьтесь с данным руководством.

### <span id="page-2-0"></span>1. Описание функций

- Поддержка подключения через сетевой коммутатор;
- Не поддерживает протокол DHCP для назначения IP-адресов;
- Максимальное количество запросов в сессии: 100;
- **Поддержка до 4 клиентских одновременных подключений по ModbusTCP;**
- Индикация аварий.

### <span id="page-2-1"></span>2. Внешний вид оборудования и описание неисправностей

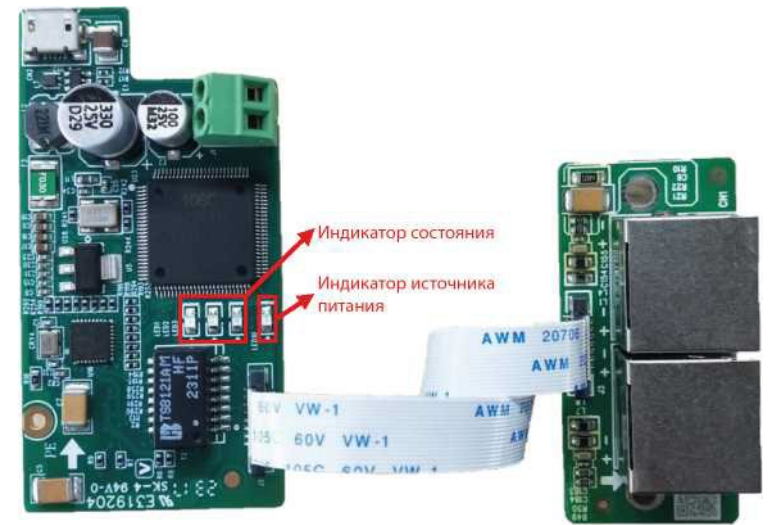

Рис. 1 Внешний вид платы

Как показано выше, плата имеет один индикатор питания и три индикатора состояния. Индикатор питания постоянно светится после включения. Индикаторы состояния представлены в таблице ниже.

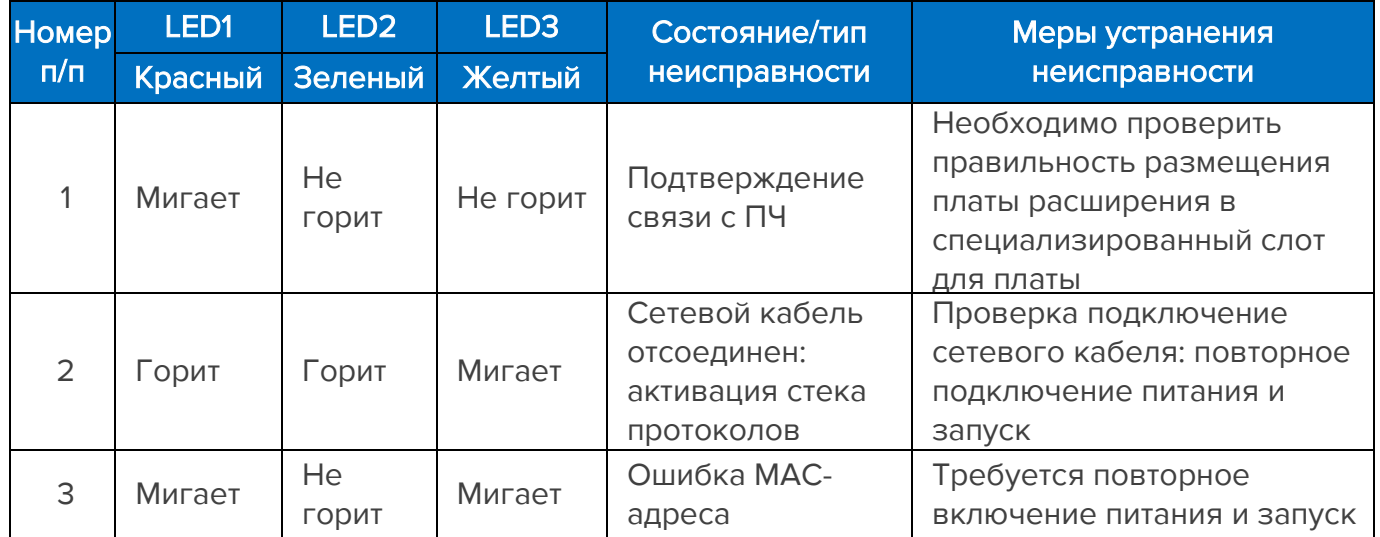

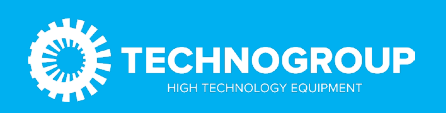

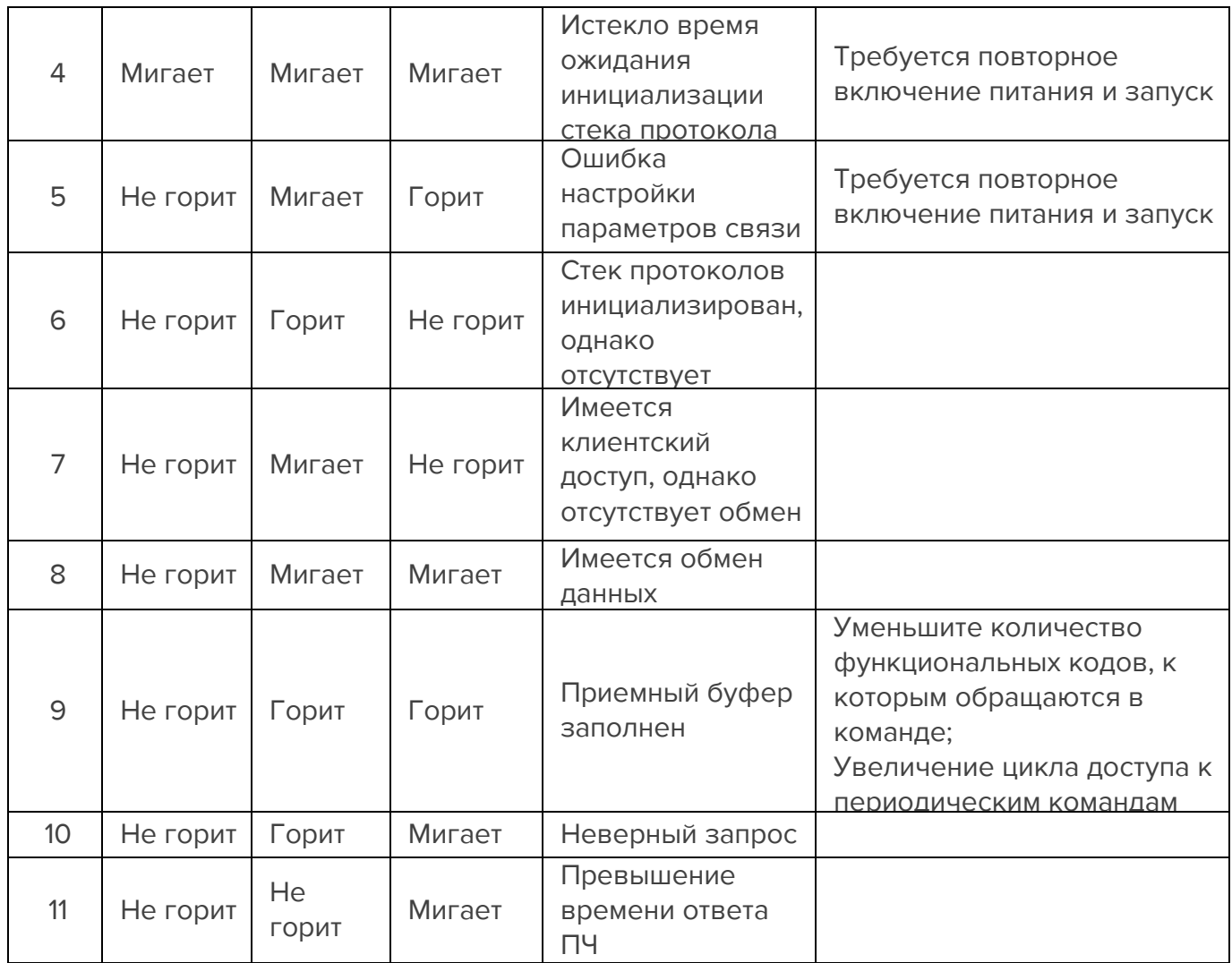

<span id="page-3-0"></span>3. Подключение Подключение к одному клиенту:

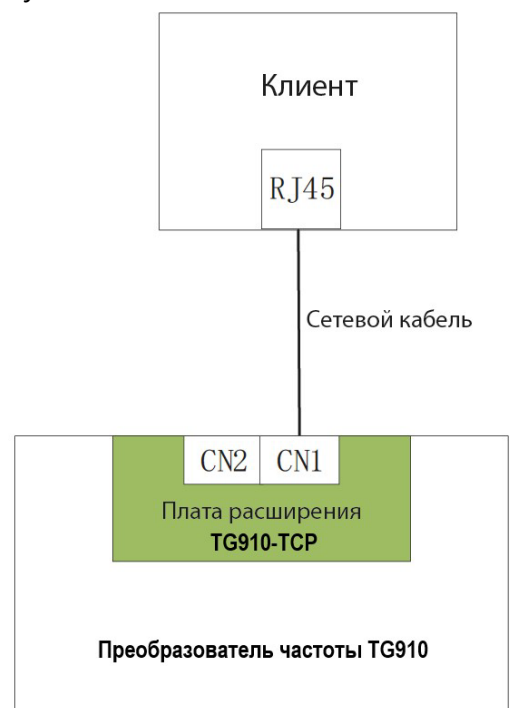

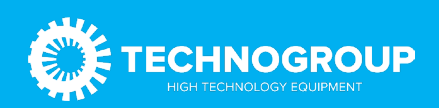

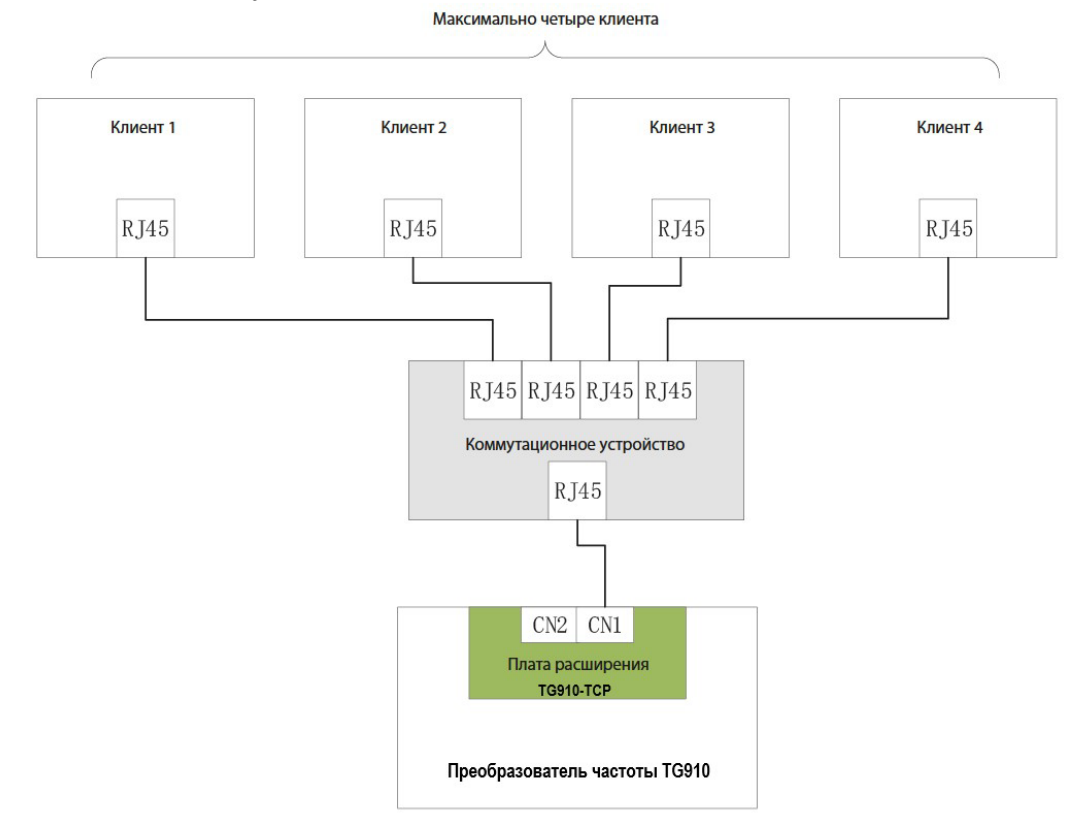

### Подключение ко множеству клиентов:

Объединение в сеть нескольких преобразователей частоты:

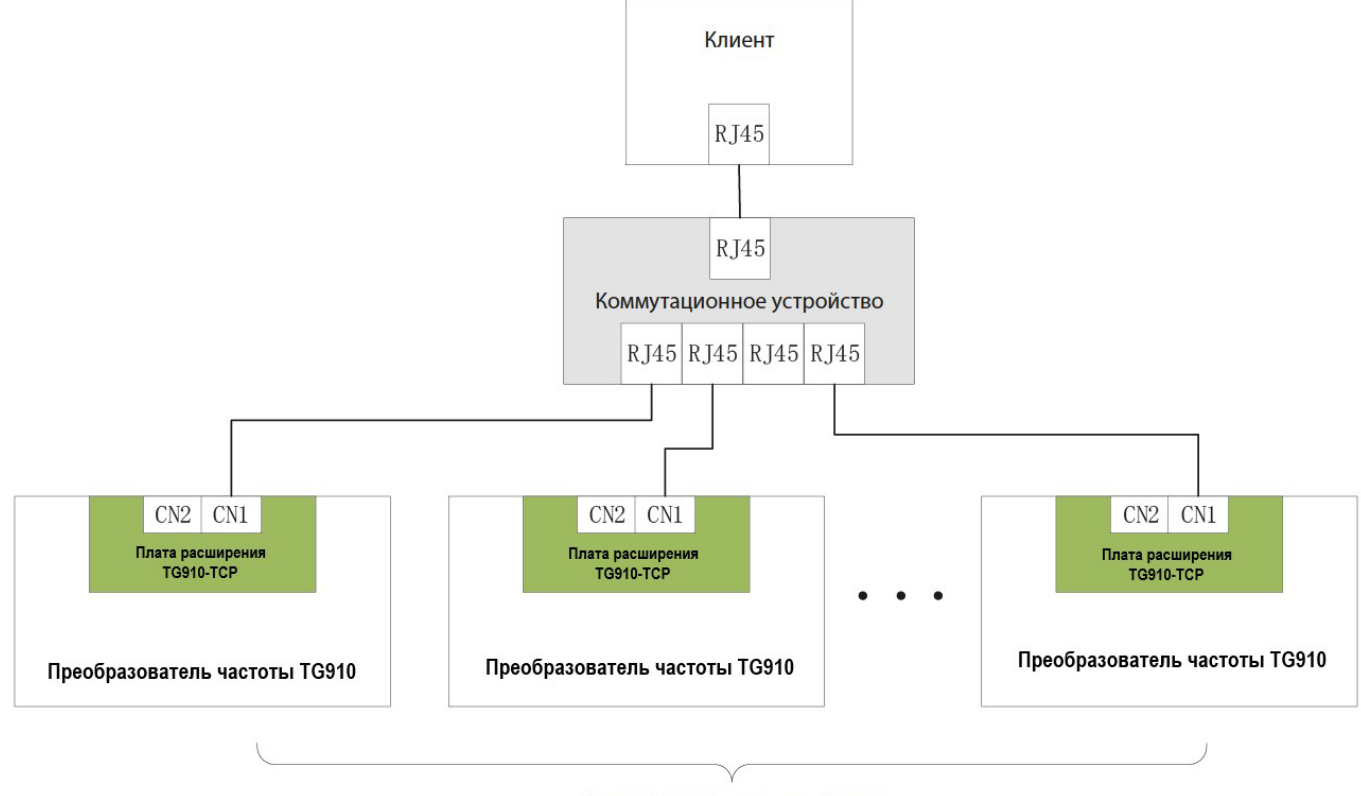

Максимально 253 подстанции

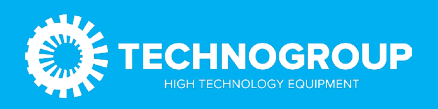

## <span id="page-5-0"></span>4. Параметры связи по ModBus TCP

Параметры преобразователя частоты TG910 относящиеся к плате расширения ModBus TCP (TG910-TCP) представлены в таблице ниже.

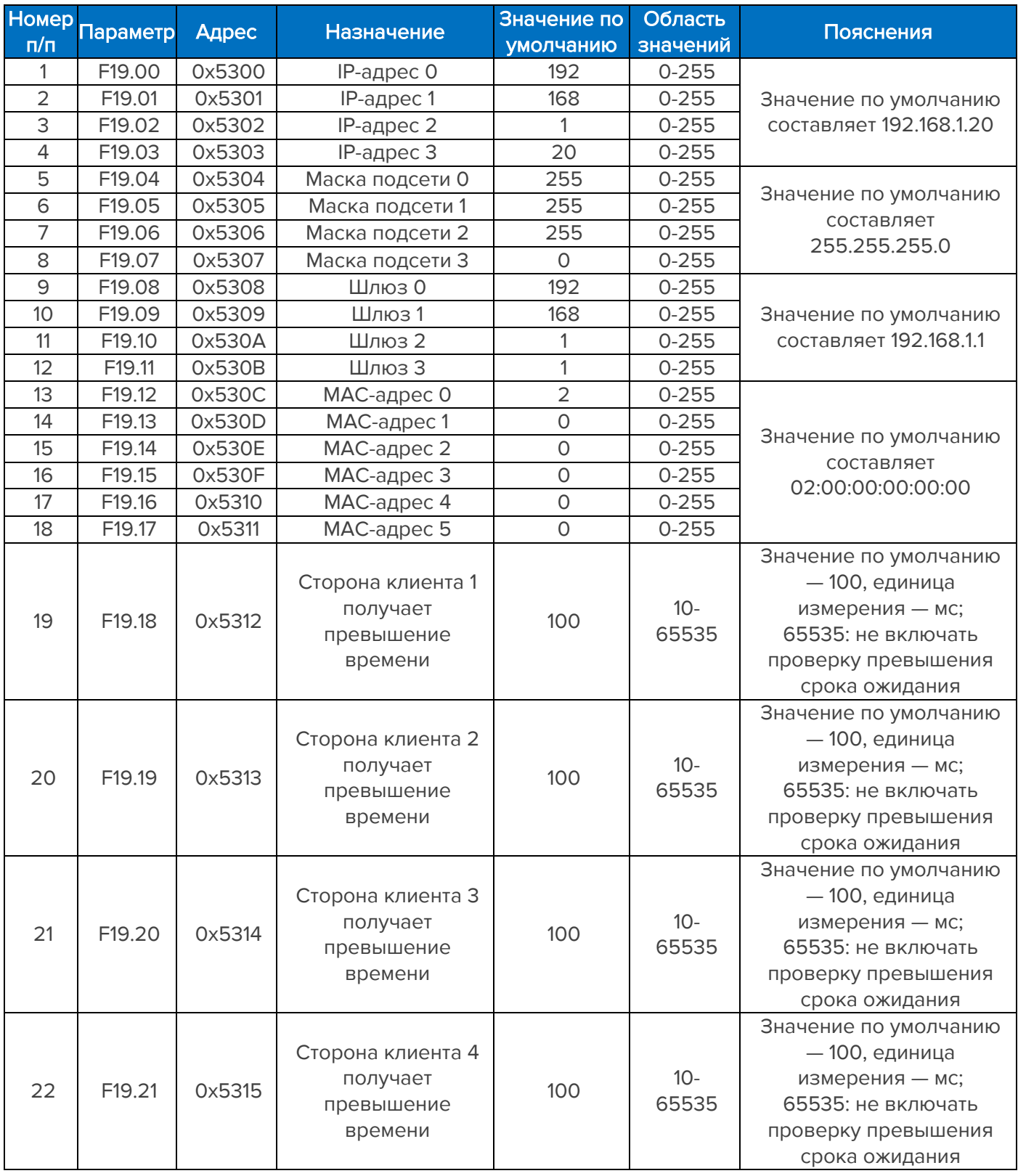

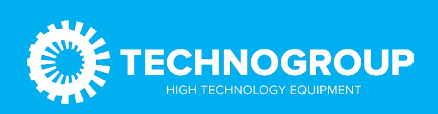

Примечание 1. Последняя версия программного обеспечения преобразователя частоты настраивает параметры по умолчанию, указанные выше. Если используется не самая последняя версия программного обеспечения, необходимо провести настройку вручную.

Примечание 2. Если в одном сегменте сети имеется несколько модулей расширения, для каждого модуля необходимо установить разные MAC-адреса и IP-адреса.

Примечание 3. F19.18-F19.21 используются для установки времени ожидания каждого клиента. В случае нескольких клиентов не рекомендуется устанавливать значение 65535 (то есть не рекомендуется отключать проверку времени ожидания), т.к. если у клиента, у которого отключена проверка времени ожидания, произойдет истечение времени ожидания доступа, клиент продолжит занимать ресурсы связи, что повлияет на доступ других клиентов.

Примечание 4. Если несколько подключенных клиентов имеют периодические команды, необходимо увеличить цикл доступа к этим командам, иначе плата расширения легко перейдет в состояние полного буфера, в результате чего каждый клиент получит код неисправности.

### <span id="page-6-0"></span>5. Внешнее питание +24В

Опция поддерживает подключения от внешнего питания на напряжение 24В для питания платы управления при отключённом силовом питании преобразователя частоты. Максимальное потребление тока 200 мА.

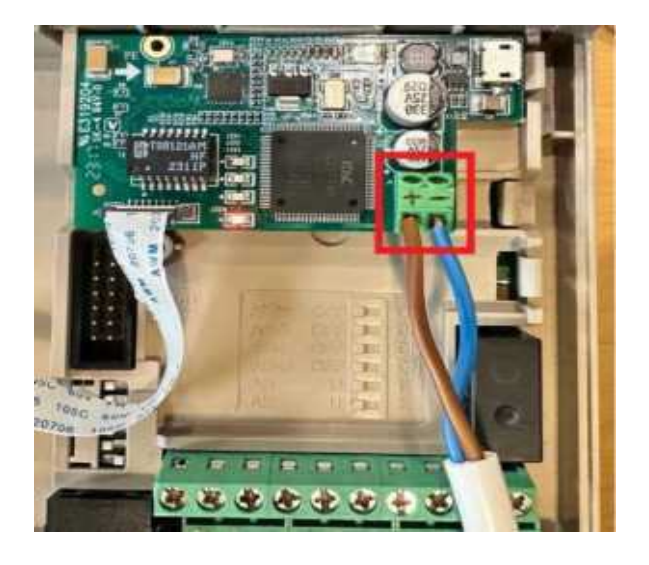

# Плата ModBus TCP, 24B

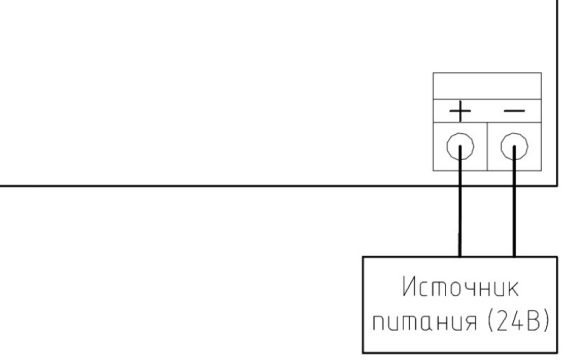

Рис. 2 Схема подключения внешнего питания

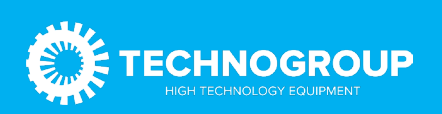